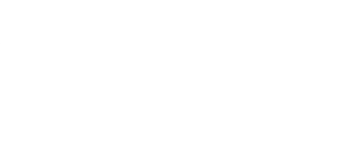

# **Distance Bubble Machine**

Build our classic Bubble Machine with the addition of a Distance Sensor to shoot bubbles at anyone who gets too close!

Written By: Pete Prodoehl

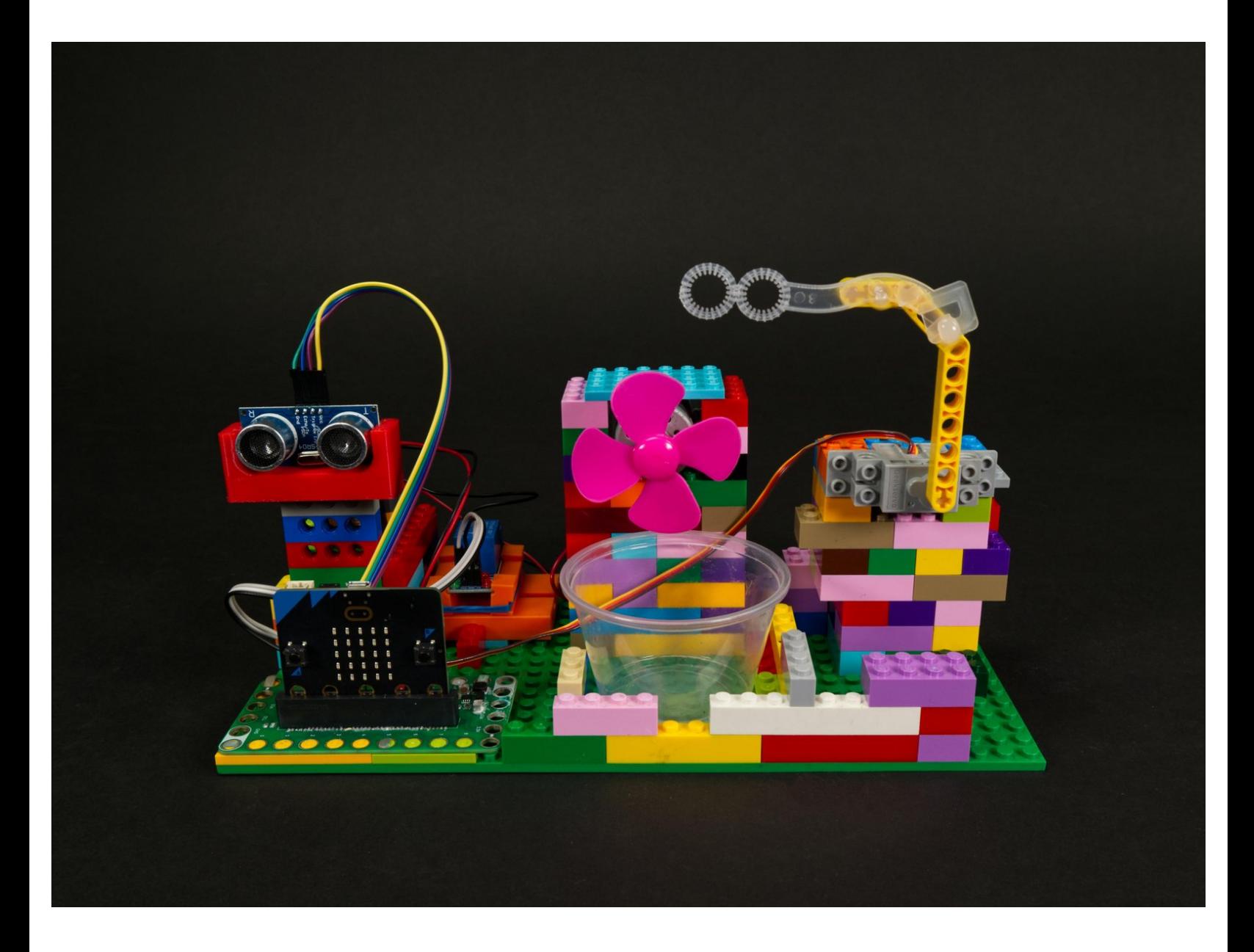

## **INTRODUCTION**

Build our classic Bubble Machine with the addition of a Distance Sensor to shoot bubbles at anyone who gets too close!

This guide is a follow-up to our **Bubble [Machine](https://learn.browndoggadgets.com/Guide/Bubble+Machine/237) guide** and adds a Distance Sensor to trigger the bubbles in place of a push button.

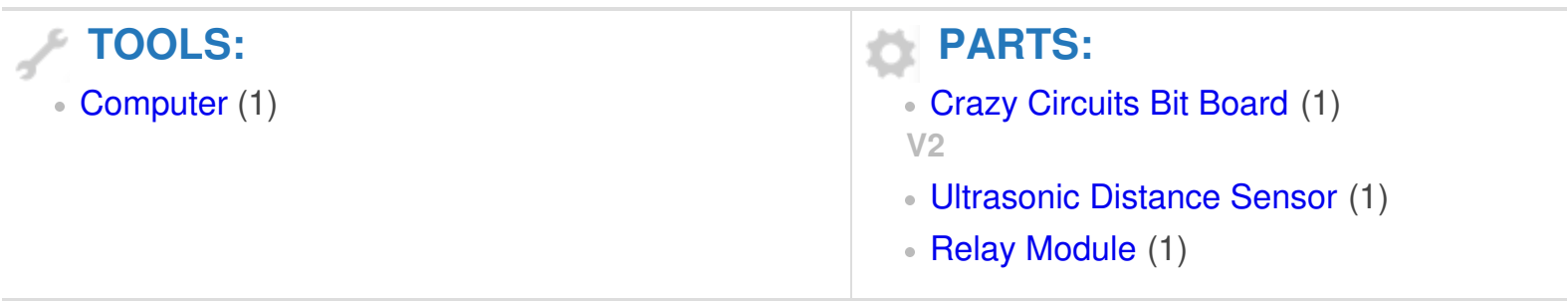

#### **Step 1 — Build Bubble Machine**

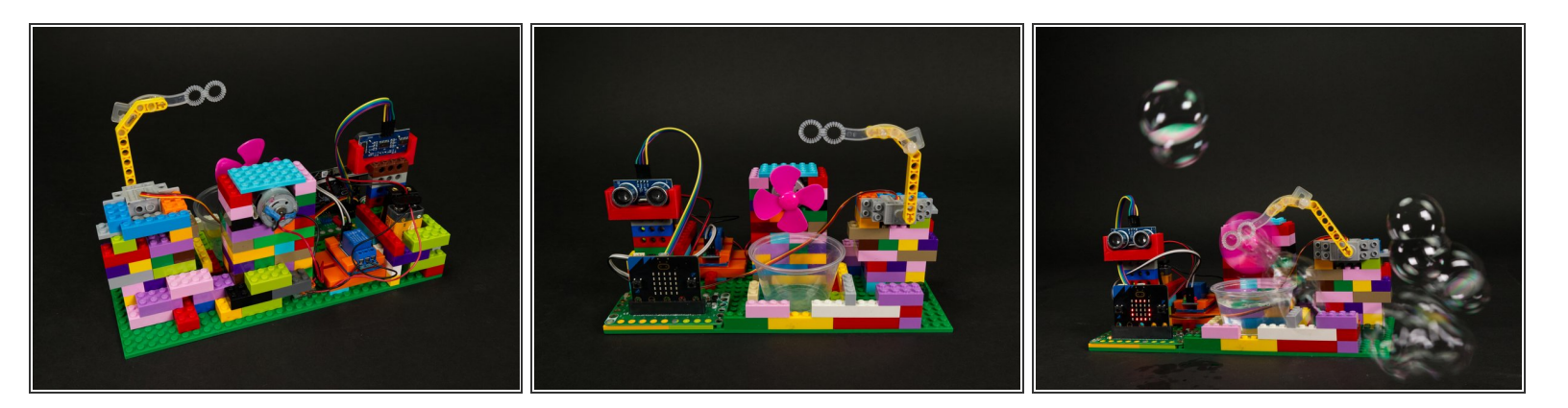

- The Distance Bubble [Machine](https://learn.browndoggadgets.com/Guide/Bubble+Machine/237) is based on our original **Bubble Machine** but uses a Distance Sensor in place of a push button.  $\bullet$
- Take a look at the **Bubble [Machine](https://learn.browndoggadgets.com/Guide/Bubble+Machine/237) guide** to get the gist of building the LEGO portion of the project.

#### **Step 2 — Add Servo**

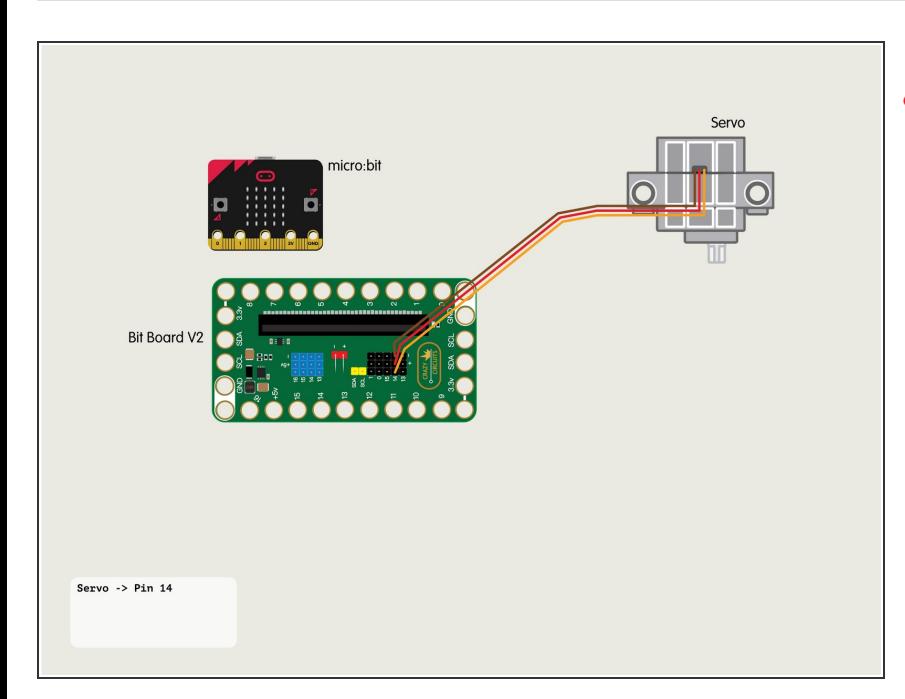

- For all of the connections to the Bit Board we will be using the set of black pins for this project instead of the blue pins.
- **●** Plug the servo connector into the row for **Pin 14**. The orange wire should go to the pin closest to the 15 on the board, the red wire goes into the **+5v** row, and the brown wire goes into the **-** row, which is ground.

### **Step 3 — Add Distance Sensor**

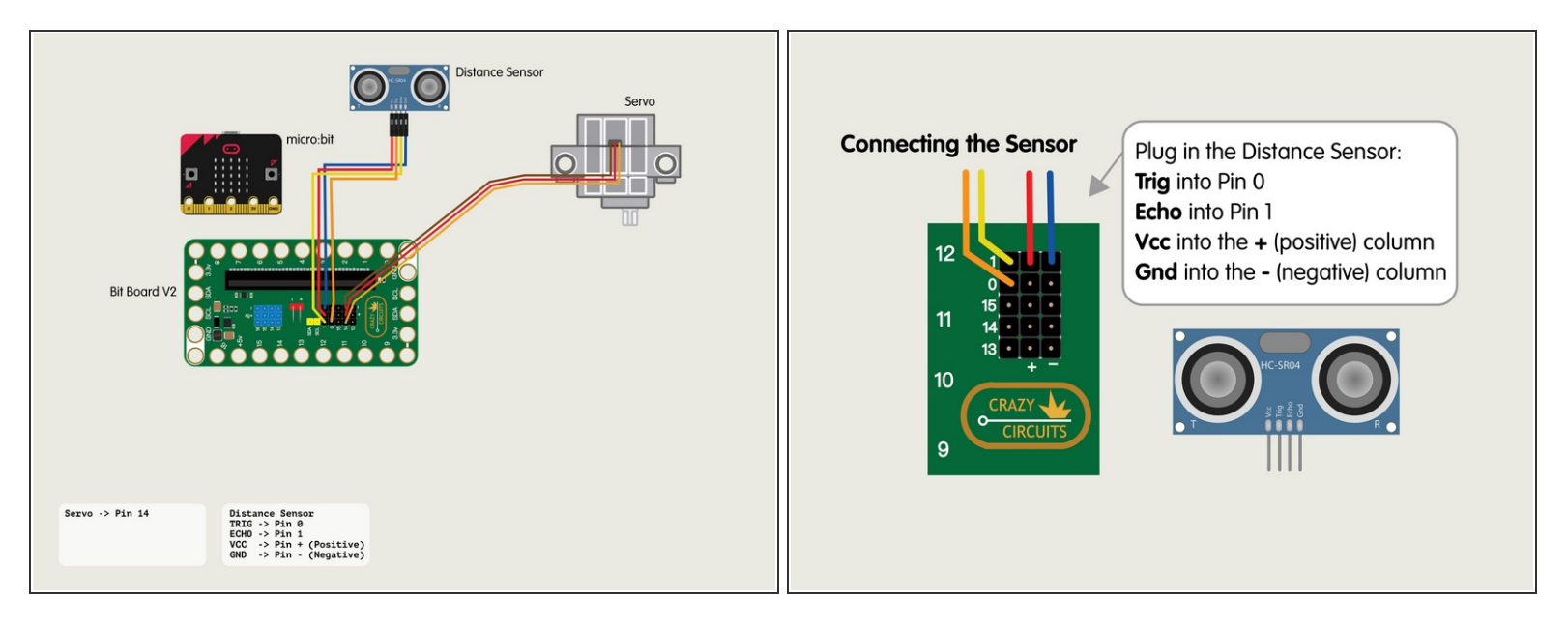

Plug in the Distance Sensor and connect the **Trig** pin to **Pin 0**, the **Echo** to **Pin 1**, and then **Vcc** to a pin in the **+** (positive) column and **Gnd** to a pin in the - (negative) column.

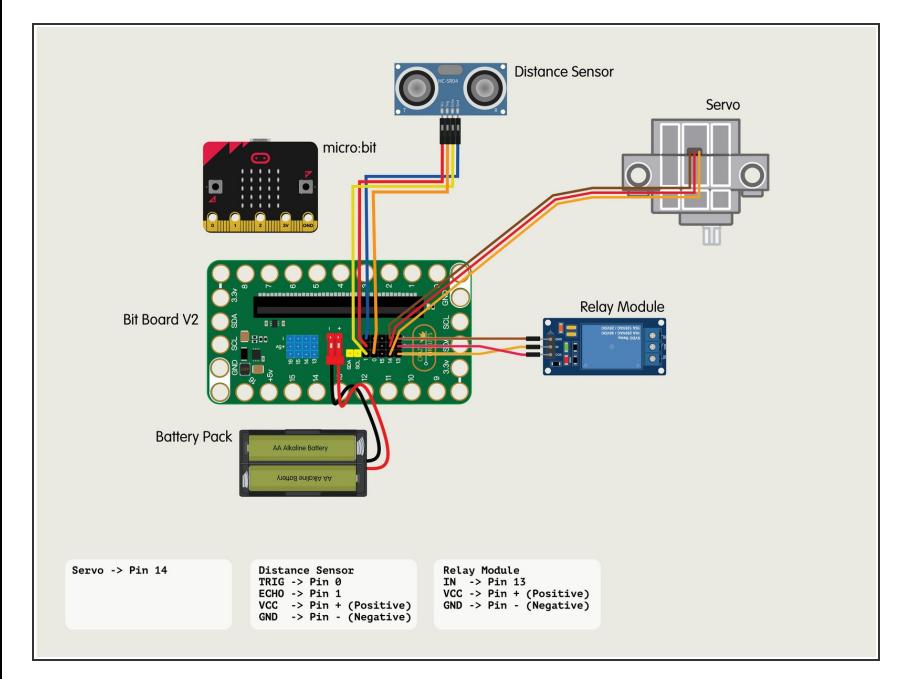

#### **Step 4 — Add Relay Module**

- If you've never uses a Relay Module you may want to [check](https://learn.browndoggadgets.com/Guide/Relay+Module/520) out our guide first.
- Connect the **IN** from the Relay Module to **Pin 13**.  $\bullet$
- **Connect VCC** from the Relay Module to a **+** (positive) pin.
- Connect **GND** from the Relay Module to a **-** (negative or "ground") pin.  $\bullet$

#### **Step 5 — Add the Motor and Battery**

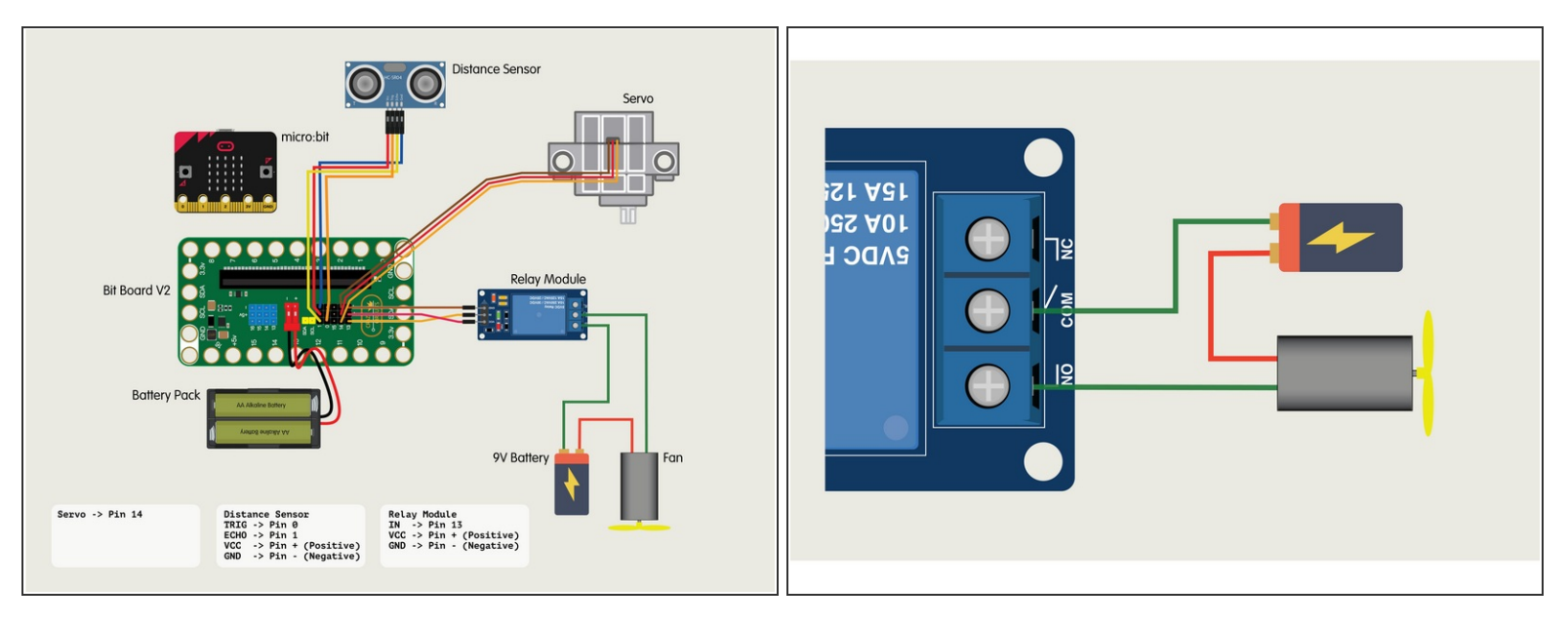

- Our Motor with a Fan (along with the 9 Volt Battery) will connect to the Relay to use it as a "Smart Switch" that can be controlled by the Bit Board.
- The Relay Module will have three connections on the screw terminal side.
	- **COM** is Common.
	- **NO** is Normally Open.
	- **NC** is for Normally Closed.
- NO (Normally Open) is how most switches work. The circuit path is *open* (or not completed) when the switch is **off**. Turning the switch **on** *closes* the circuit path.  $\bullet$
- Follow the diagram to connect the Motor & Battery to the Relay inline to act as a **NO** switch.

#### **Step 6 — Load the Code**

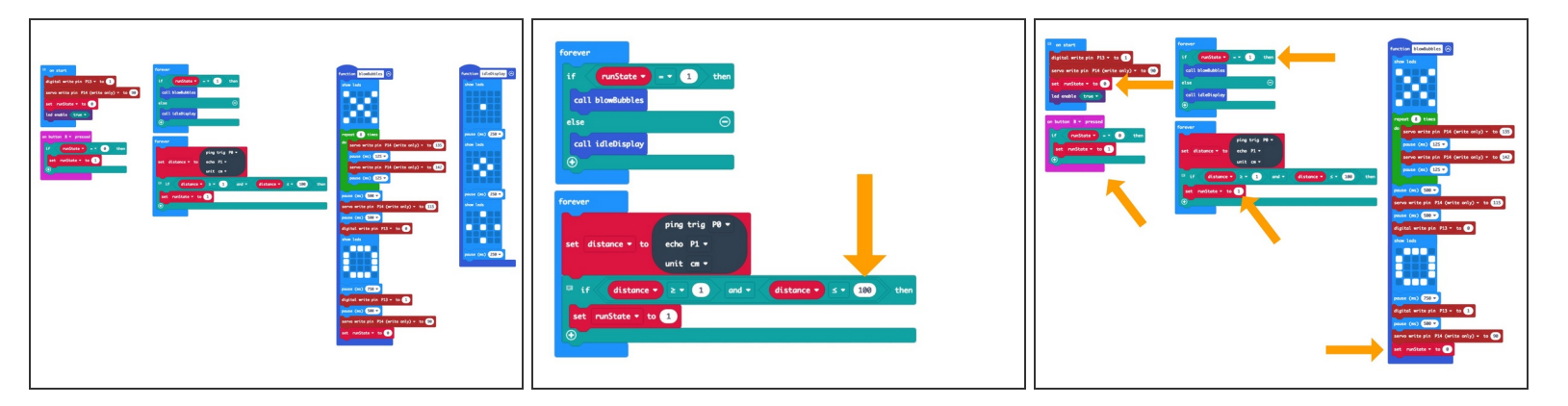

- **A** If you've never used a [micro:bit](https://learn.browndoggadgets.com/Guide/Bit+Board+V1+Setup+and+Use/307) before you'll want to check out this guide: **Bit Board V1 Setup and** Use
	- $\odot$  Note that while the setup guide is for V1 most of the information is general and will apply to V2 as well.
- We're going to load the following code for our **Distance Bubble Machine** program: [https://makecode.microbit.org/\\_Ap22Hxbam...](https://makecode.microbit.org/_Ap22HxbamFm4)  $\bullet$
- If you want to adjust the distance from the sensor that will trigger it, just change the **100** to some other value. (Any value lower than 200 should work.)  $\bullet$ 
	- Note that we look for a low value equal to or greater than **1**. We found that occasionally the sensor returned **0**, so the **1** prevents false triggers.
- Finally we control the bubble blasting with a runState variable. This allows us to have the bubble blowing triggered by the sensor, but also when we press the **B** button, in case we want to stand behind the Bubble Machine and blast some bubbles at an unsuspecting victim.  $\bullet$

#### **Step 7 — Test it Out!**

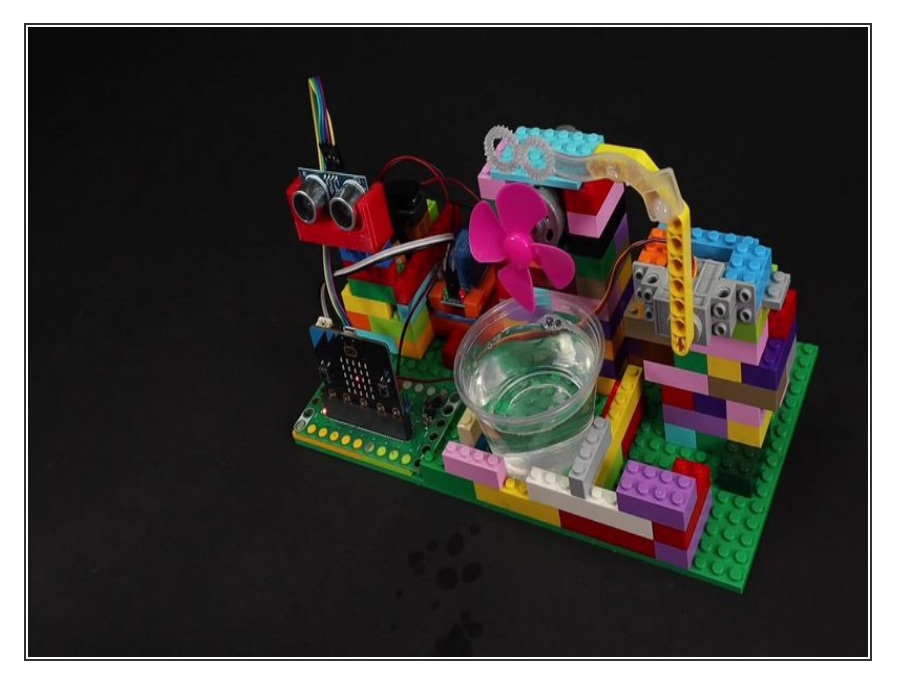

- Once you've got the code loaded and bubbles in place you can test it out!  $\bullet$ 
	- $(i)$  (Although you may want to do your first tests **without** bubbles!)
- When you (or an object) get close enough to the Distance Sensor it will trigger the bubble blowing process.  $\bullet$ 
	- Note: For this video we set the distance in the code to 30cm. It is normally at 100cm.
- Did you get bubbled? Great! It's working!  $\bullet$

#### **Step 8 — Take it Further**

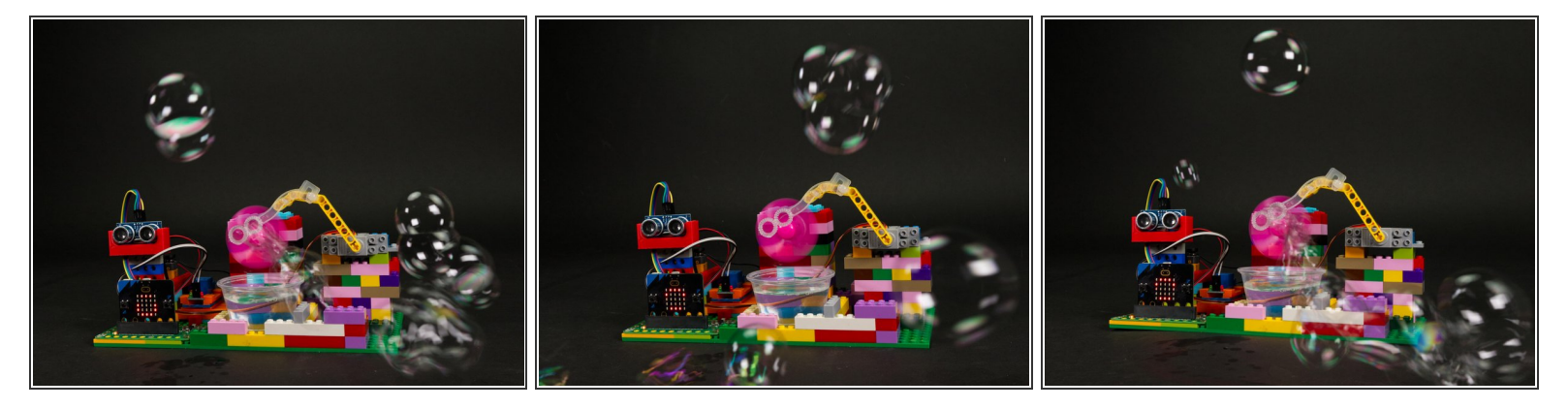

- Now that you've built a Distance Bubble Machine you're ready to do so much more!
- You can make changes to this project, or check out some of our other fun ideas.
- Keep On Bubbling!